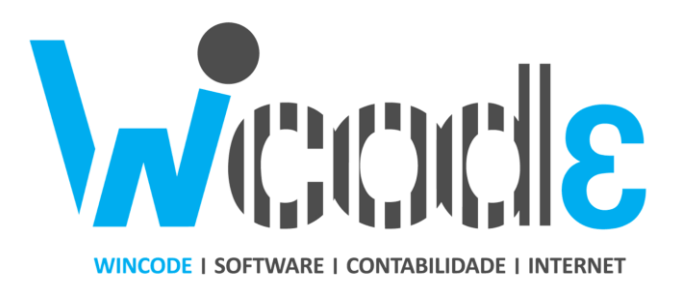

## MANUAL COMUNICAÇÃO GUIAS AT (VIA TELEFONE)

**COMO SUBMETER GUIA DE TRANSPORTE POR SISTEMA TELEFÓNICO E ATUALIZAR NO GADMIN3** 

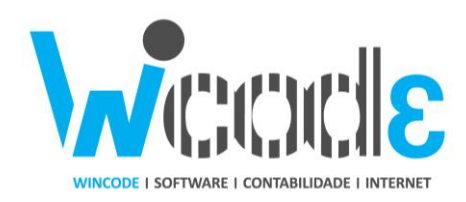

**1- Ligar para o Sistema Telefónico da A.T. (21 049 39 50).**

**2- Indicar o seu contribuinte/NIF (neste exemplo vamos usar o NIF: 508620201).**

**3- Indicar o seu número de sub-utilizador. (caso o seu utilizador com permissão para submissão de documentos de transporte via sistema telefónico seja 508620201/2, o seu subutilizador é o número 2, caso apenas use o acesso principal então o seu sub-utilizador é 0)**

**4- De seguida irão ser efetuadas um conjunto de questões ao qual tem de responder com o teclado numérico do seu telefone, ex:** 

**- Últimos 4 dígitos do seu documento de transporte (tem de colocar 4 dígitos, caso seja por ex: 15, coloca 0015)**

## **- Data de Carga Hoje?**

**- Hora de carga? (tem de colocar 4 dígitos, caso a hora de carga seja por exemplo as 9:10, coloca 0910, e tem de ser superior á hora quando efetua a chamada)**

**- Local de carga na Região dos Açores?**

**- O adquirente é sujeito Passivo? (para empresas sem Isenção de IVA, Sim, logo de imediato é solicitado o NIF do adquirente)**

**5- Após introduzir todos os dados solicitados, será fornecido o código AT. Terá então de o registar temporariamente para posterior introdução no sistema informático.**

**6- A data de carga pode ser corrigida no documento enquanto este não tiver um código associado da AT. Caso necessite de atualizar a hora de carga no seu documento de transporte, poderá fazer através do menu: Faturação -> Tratamentos -> Alteração de dados de cabeçalho, em que pode pesquisar o seu documento e fazer a alteração à data de carga.**

**7- Para registar manualmente o Código AT, terá de abrir o quadro "Docs", selecionar o respetivo documento de transporte, fazer um clique secundário sobre o mesmo e clicar em "Atribuir Código Manualmente"**

**8- Para concluir, reimprimir o documento de transporte que o mesmo já sairá com o Código AT.**

**SOLUÇÕES WEB | SOLUÇÕES EM INTERNET E COMUNICAÇÕES | ASSISTÊNCIA E DESENVOLVIMENTO DE SOFTWARE | SERVIÇOS DE CONTABILIDADE**